# frisk-docs Documentation

Release 0.1.10-7-gc2e2ca6-dirty

**Adam Taranto** 

#### Contents

| 1 | Getting started                   |   |  |  |  |
|---|-----------------------------------|---|--|--|--|
|   | 1.1 Installing your doc directory | 3 |  |  |  |
| 2 | Indices and tables                | 7 |  |  |  |

Contents:

Contents 1

2 Contents

## **Getting started**

## 1.1 Installing your doc directory

You may already have sphinx sphinx installed – you can check by doing:

```
python -c 'import sphinx'
```

If that fails grab the latest version of and install it with:

```
> sudo easy_install -U Sphinx
```

Now you are ready to build a template for your docs, using sphinx-quickstart:

```
> sphinx-quickstart
```

accepting most of the defaults. I choose "sampledoc" as the name of my project. cd into your new directory and check the contents:

```
home:~/tmp/sampledoc> ls
Makefile __static conf.py
_build __templates index.rst
```

The index.rst is the master ReST for your project, but before adding anything, let's see if we can build some html:

```
make html
```

If you now point your browser to \_build/html/index.html, you should see a basic sphinx site.

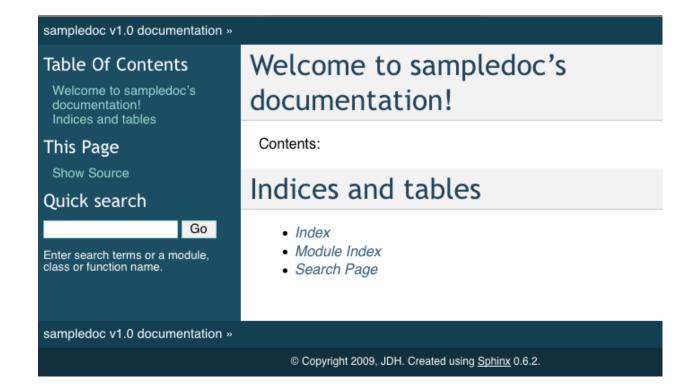

#### 1.1.1 Fetching the data

Now we will start to customize out docs. Grab a couple of files from the web site or git. You will need getting\_started.rst and \_static/basic\_screenshot.png. All of the files live in the "completed" version of this tutorial, but since this is a tutorial, we'll just grab them one at a time, so you can learn what needs to be changed where. Since we have more files to come, I'm going to grab the whole git directory and just copy the files I need over for now. First, I'll cd up back into the directory containing my project, check out the "finished" product from git, and then copy in just the files I need into my sampledoc directory:

```
home:~/tmp/sampledoc> pwd
/Users/jdhunter/tmp/sampledoc
home:~/tmp/sampledoc> cd ..
home:~/tmp> git clone https://github.com/matplotlib/sampledoc.git tutorial
Cloning into 'tutorial'...
remote: Counting objects: 87, done.
remote: Compressing objects: 100% (43/43), done.
remote: Total 87 (delta 45), reused 83 (delta 41)
Unpacking objects: 100% (87/87), done.
Checking connectivity... done
home:~/tmp> cp tutorial/getting_started.rst sampledoc/
home:~/tmp> cp tutorial/_static/basic_screenshot.png sampledoc/_static/
```

The last step is to modify index.rst to include the getting\_started.rst file (be careful with the indentation, the "g" in "getting\_started" should line up with the ':' in :maxdepth:

```
Contents:
.. toctree::
:maxdepth: 2
getting_started.rst
```

#### and then rebuild the docs:

cd sampledoc
make html

When you reload the page by refreshing your browser pointing to \_build/html/index.html, you should see a link to the "Getting Started" docs, and in there this page with the screenshot. *Voila!* 

Note we used the image directive to include to the screenshot above with:

```
.. image:: _static/basic_screenshot.png
```

Next we'll customize the look and feel of our site to give it a logo, some custom css, and update the navigation panels to look more like the sphinx site itself – see custom\_look.

### CHAPTER 2

## Indices and tables

- genindex
- modindex
- search